## **BURLEIGH BEARS JRLFC NOW HAS ITS OWN APP**

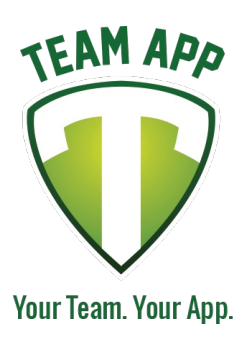

Download our awesome new app now and stay up to date with all the latest information!

Install the Burleigh Bears JRLFC App on your smartphone or tablet now!

## **Follow these steps:**

1. Download Team App from the Apple or Google Play app store.

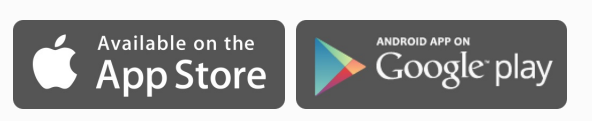

- 2. Sign up to Team App. You will be sent an email to confirm your registration.
- 3. Log into the App and search for "Burleigh Bears JRLFC".
- 4. Choose your applicable access group(s).
- 5. If you don't have a smartphone go to [burleighbearsjrlfc.teamapp.com](https://burleighbearsjrlfc.teamapp.com) to sign up and view this App online.

## **Need help?**

Contact: Troy Connolly Email: troy@daycon.com.au Phone: 0755722108

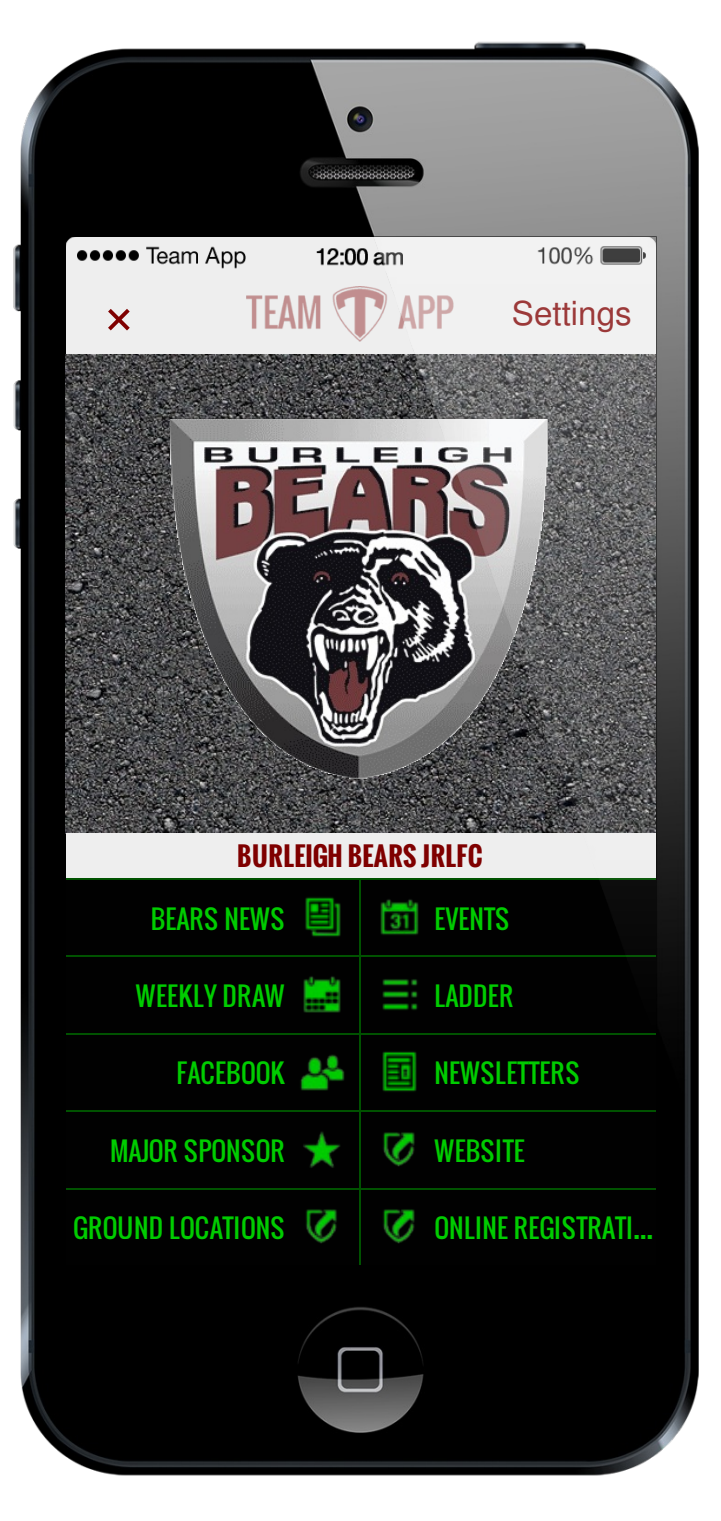